Como transformar um arquivo DOC em PDF/A

**TCU/Seginf/Disao** 

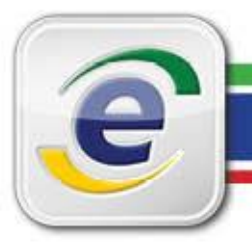

## **Procedimento**

Confira, a seguir, o passo a passo para **transformar um arquivo do DOC em PDF/A**:

1- Clique em Arquivo no canto superior esquerdo da tela;

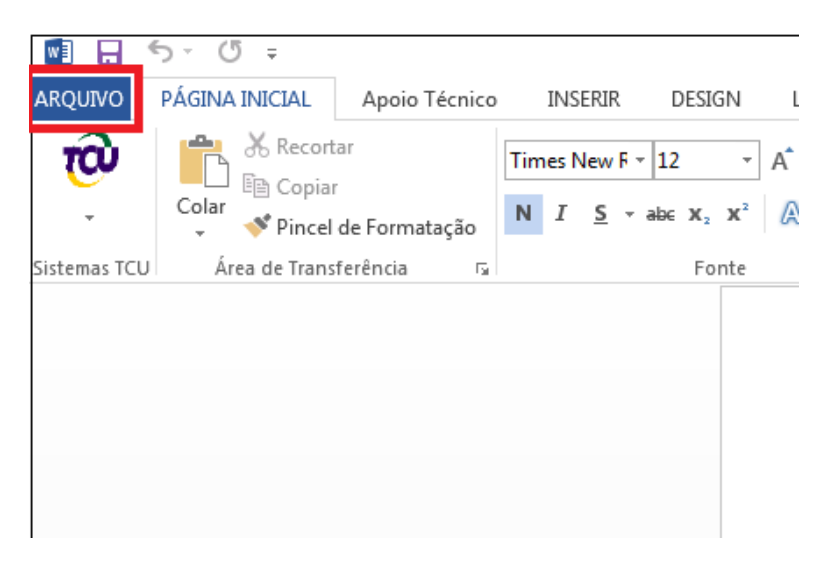

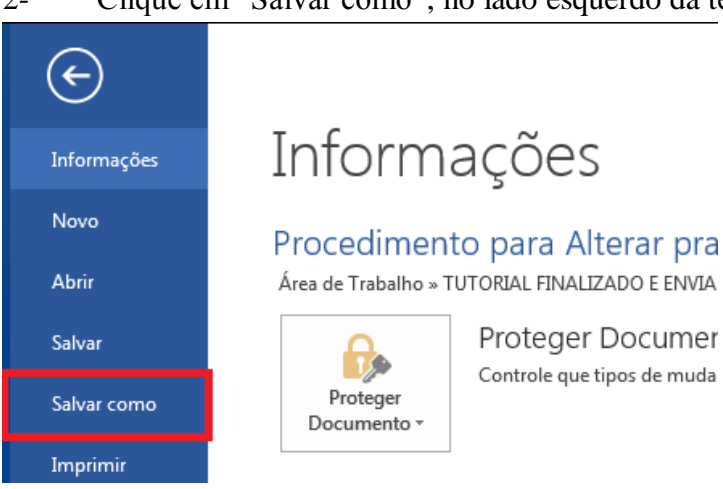

2- Clique em "Salvar como", no lado esquerdo da tela;

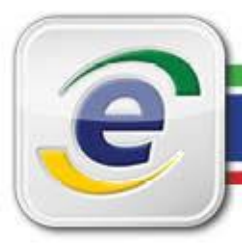

## **Como transformar um arquivo DOC em PDF/A**

3- Na tela que surge, altere o "tipo" do documento para PDF;

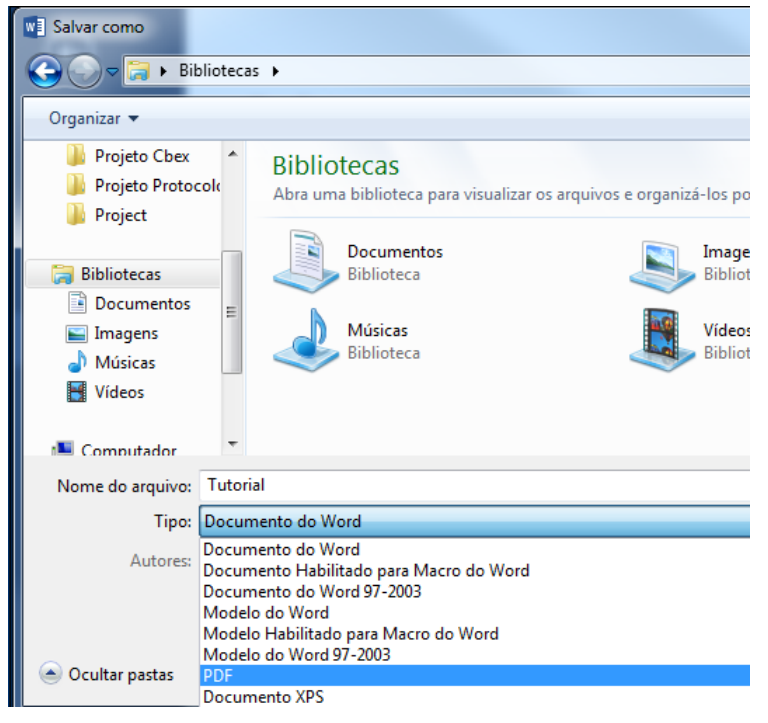

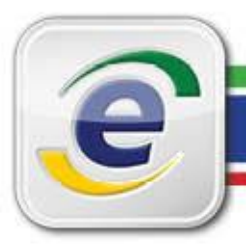

4- Na parte inferior, clique em "Opções";

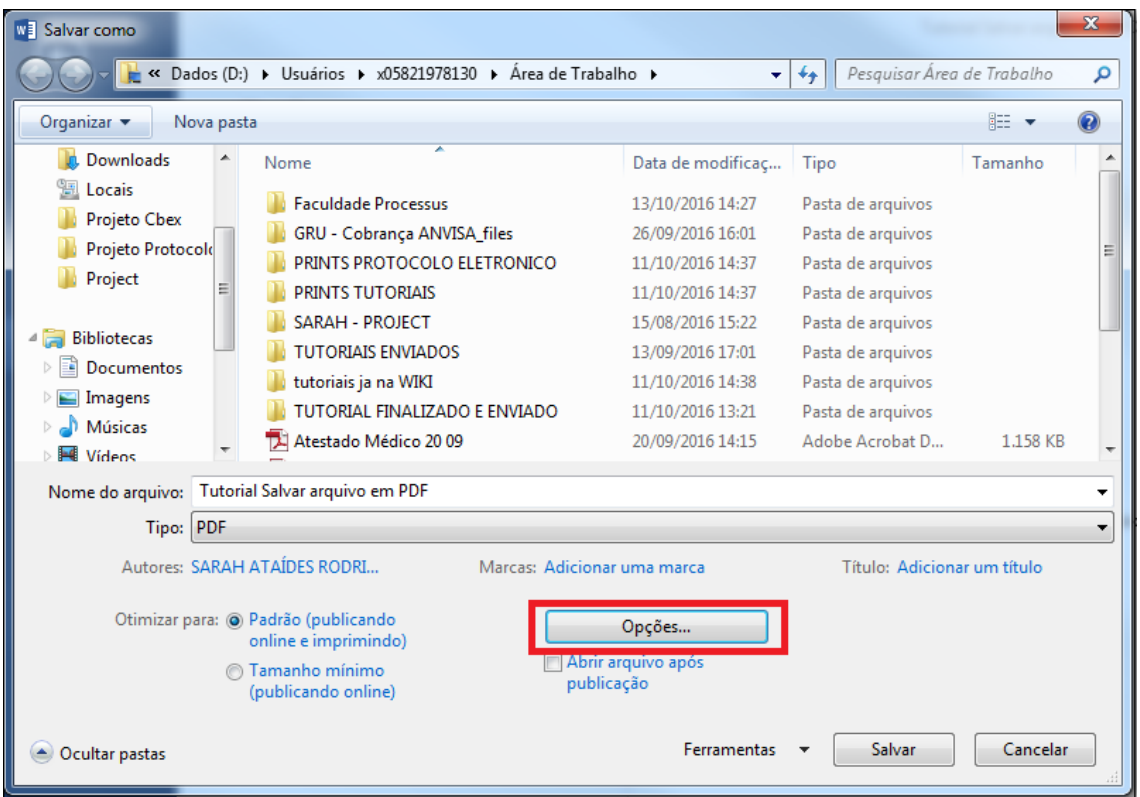

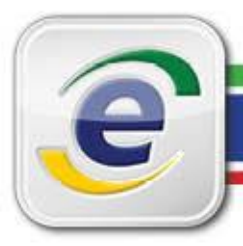

5- Na seção "Opções de PDF", marque a opção "Compatível com ISO 19005-1 (PDF/A) e clique em "OK";

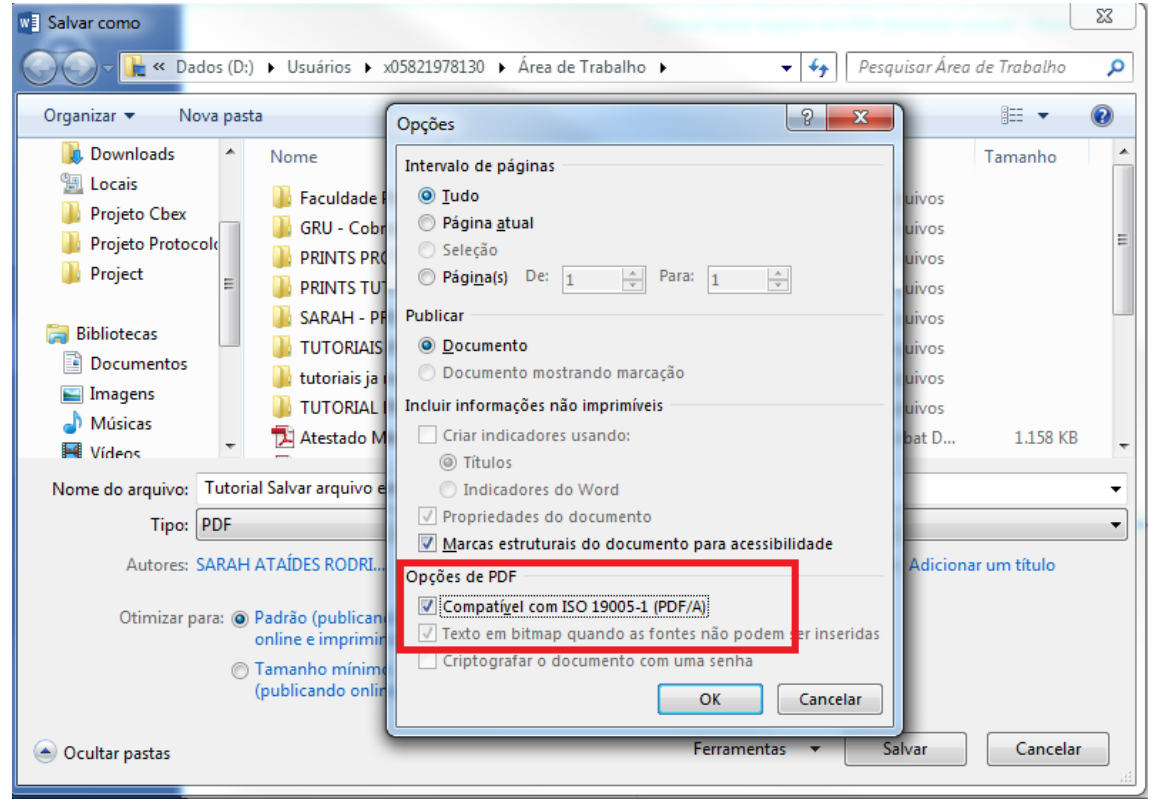

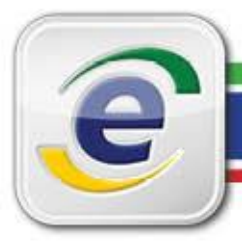

## **Como transformar um arquivo DOC em PDF/A**

6- Por fim, clique em Salvar para concluir.

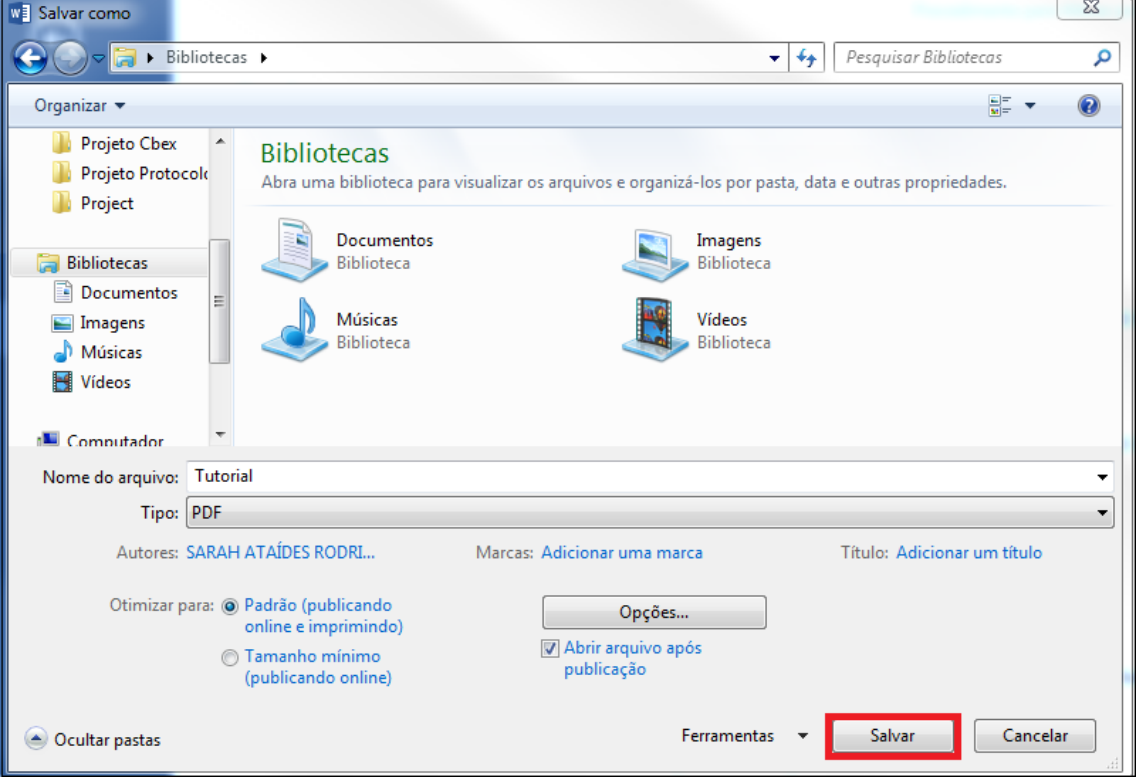